## **I DESTINI DEL GIOCO. RIPRENDERSI LA DIMENSIONE DEL PIACERE**

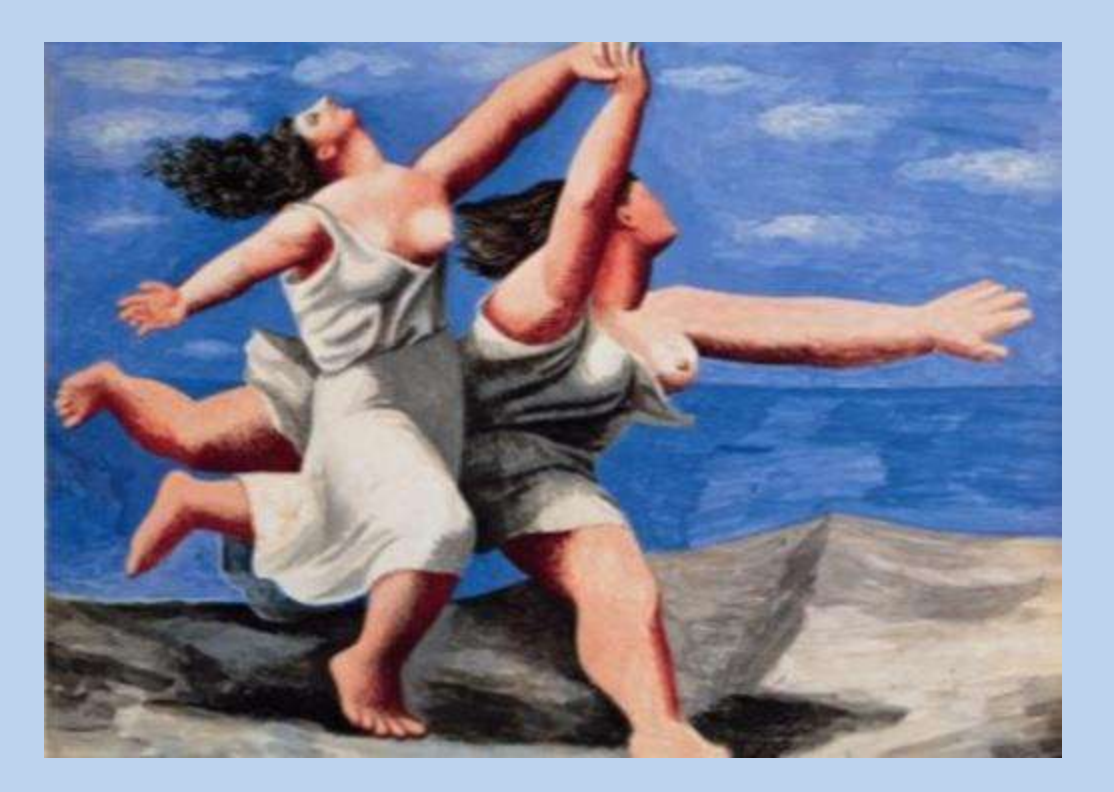

**13 Gennaio/14 Dicembre 2024 COME PARTECIPARE**

#### Occorre cliccare su download ZOOM Client for Meetings Installare ZOOM Download Center - Zoom  $x +$  $\sigma$   $\times$  $\rightarrow$  C'  $\land$  zoom.us/download  $\leftarrow$ 西  $\boldsymbol{\Theta}$ **REQUEST** inglese zoom HOSTAM Google Translate SOLUTIONS -PLANS & PRICING **CONTACT SALES JOIN A MEETING** Download Center Download for IT Admin -ZOOM Meeting può essere Zoom Client for Meetings The web browser client will download automatically when you start or join your first Zoom meeting, and is also available for manual download here scaricato al seguente **Download** Version 5.3.2 (53291.1011) indirizzo: Zoom Plugin for Microsoft Outlook <https://zoom.us/download> The Zoom Plugin for Outlook installs a button on the Microsoft Outlook tool bar to enable you to start or schedule a meeting with one-click. Version 5 3 53133 1009 **Download**

La procedura di installazione scarica un file ".exe" :

 $\Box$  Zoom\_42aa9a8742....exe  $\land$ 

occorre cliccare sul file e su "Esegui" e attendere l'installazione del programma.

| Iscrizi  $\leftarrow$   $\rightarrow$ 

*Per una corretta verifica dell'identità, si prega di accedere al meeting con l'indirizzo email utilizzato in fase di iscrizione.*

**Cliccando sul link** si aprirà la **pagina di Registrazione:** occorre inserire i propri dati e **cliccare** su "**Iscriviti e partecipa**"

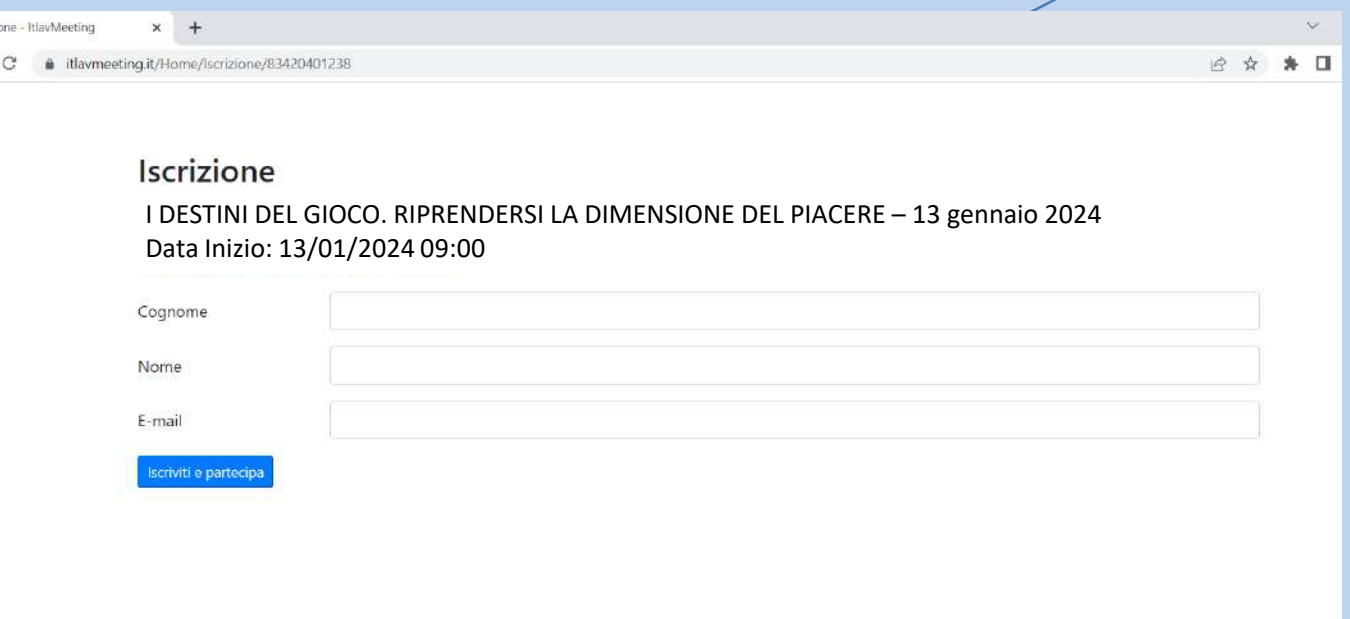

Si apre la seguente schermata, per avviare zoom e entrare nel meeting occorre **cliccare su "Apri zoom meetings"**

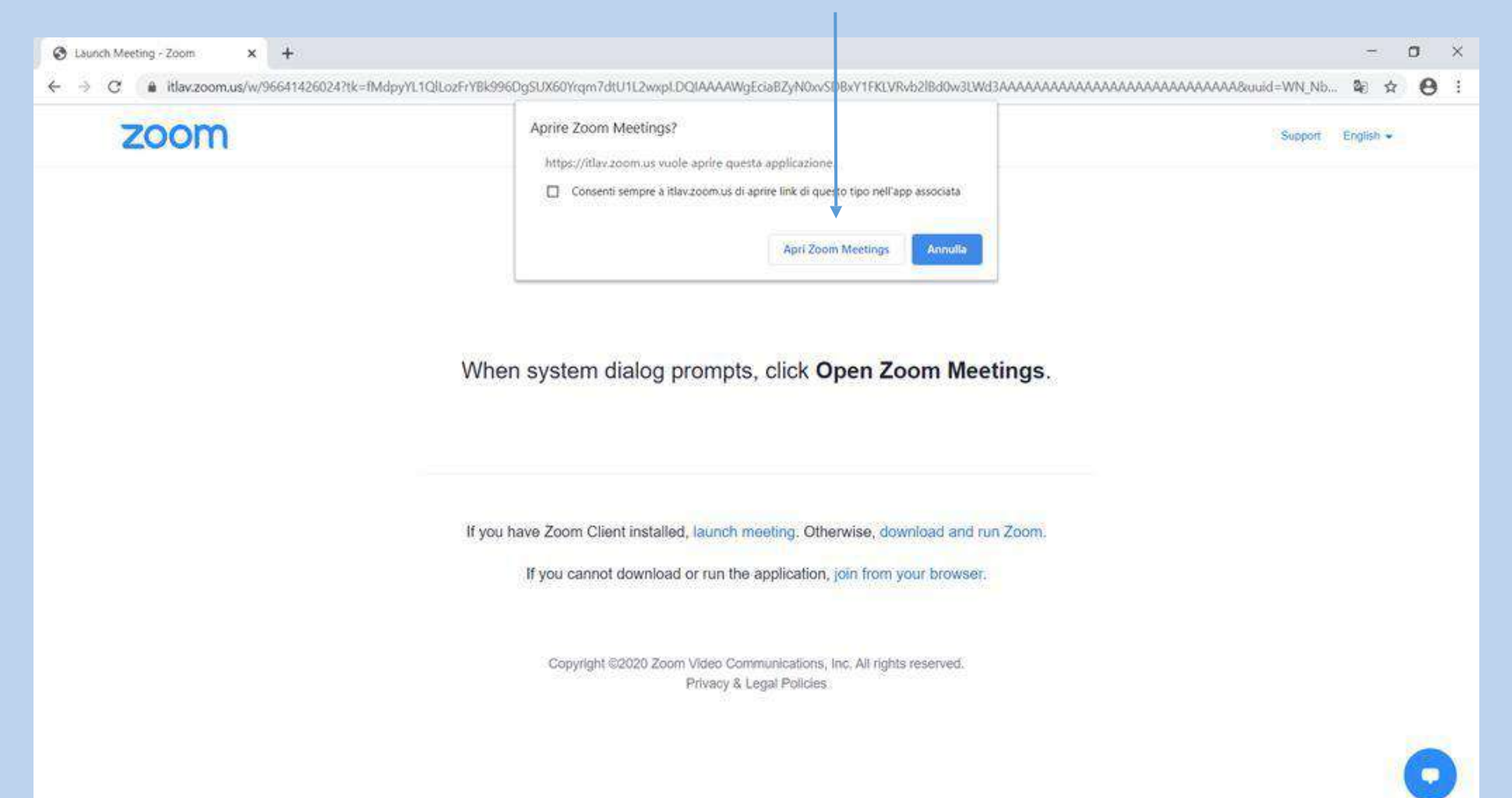

#### Si aprirà la seguente schermata

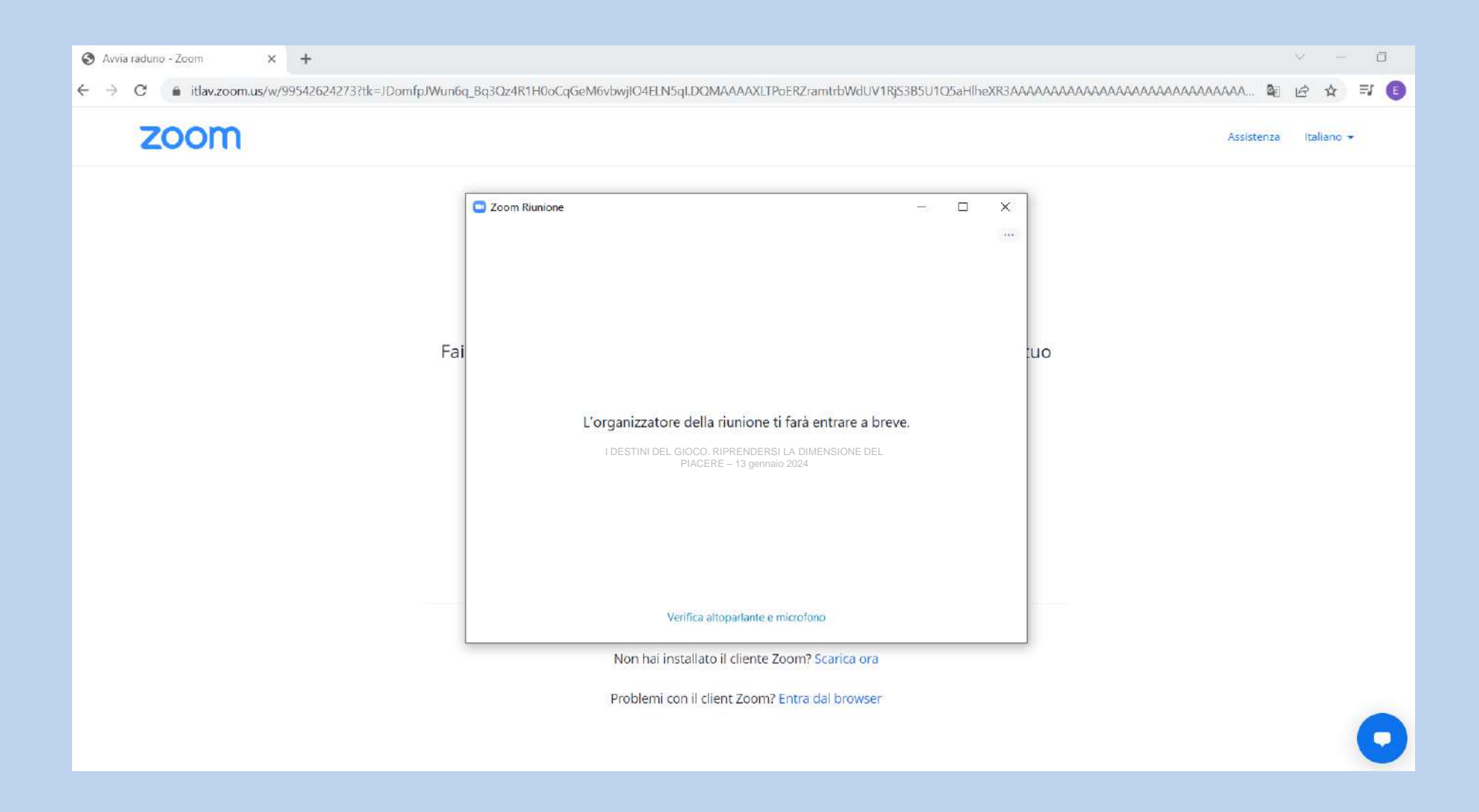

L'ospite/host al momento opportuno la ammetterà al meeting,

visualizzerà la seguente schermata:

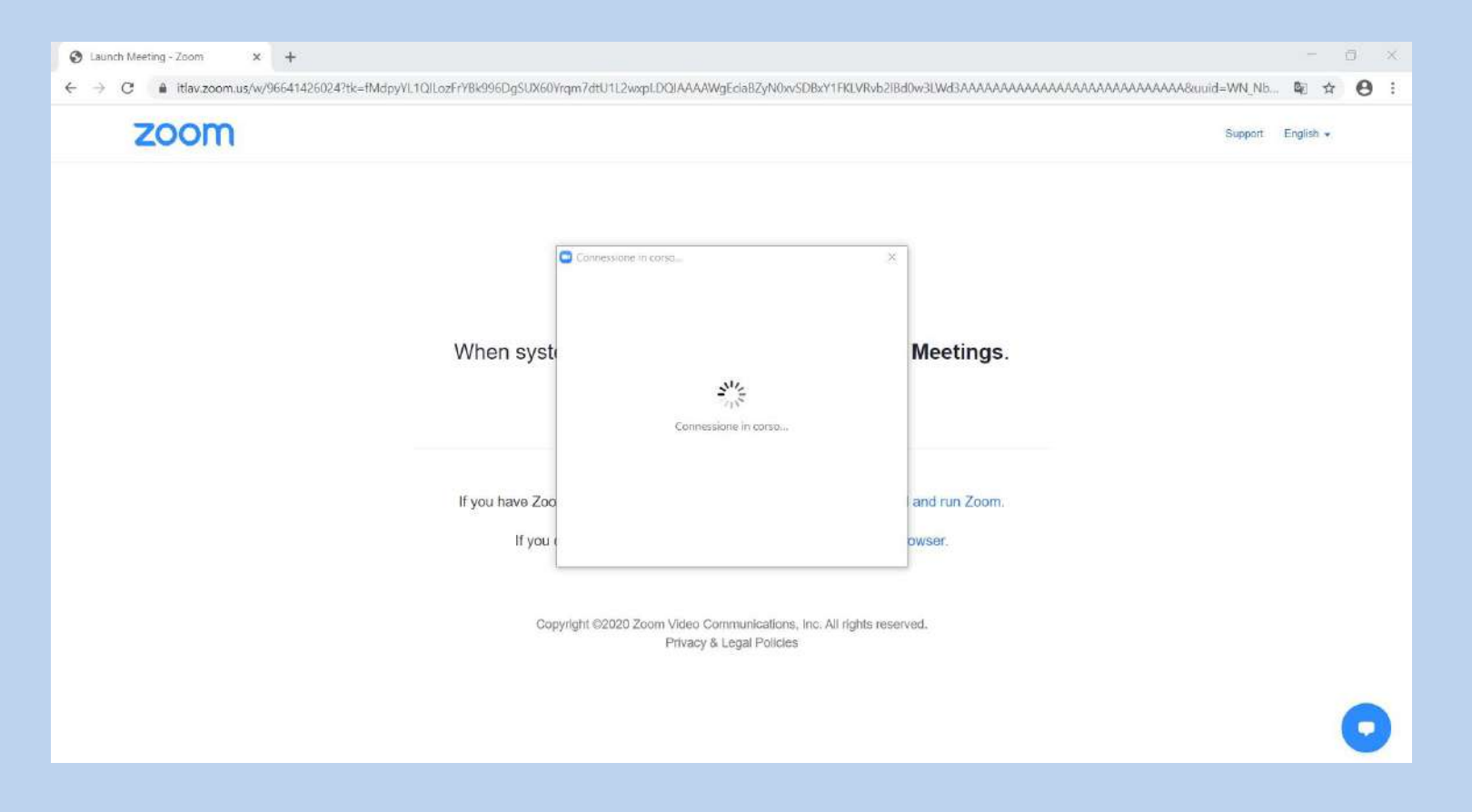

All'accesso al meeting, per attivare l'audio occorre cliccare su «Entra con l'audio del computer»

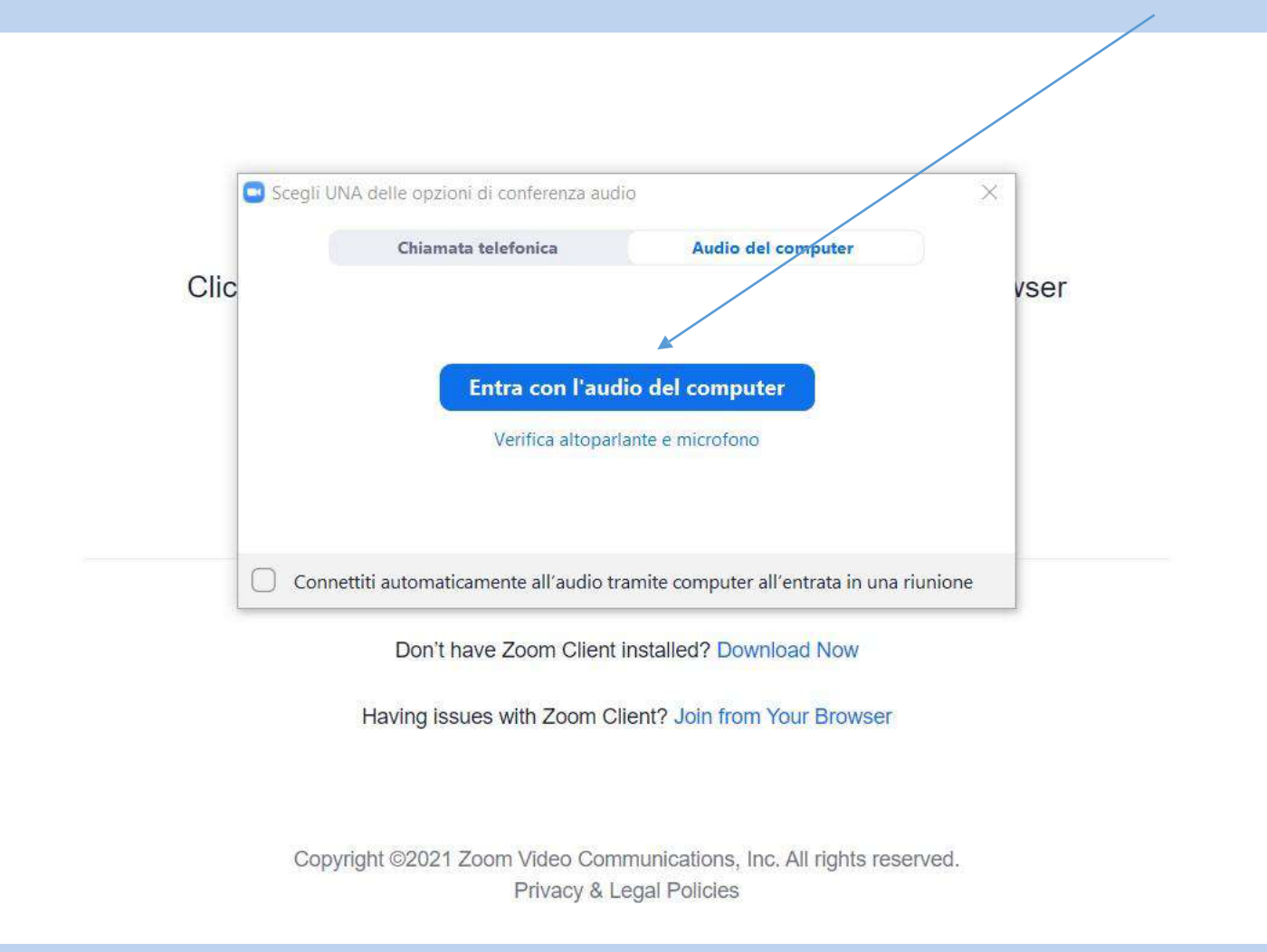

#### **Partecipare al Meeting Audio e Video**

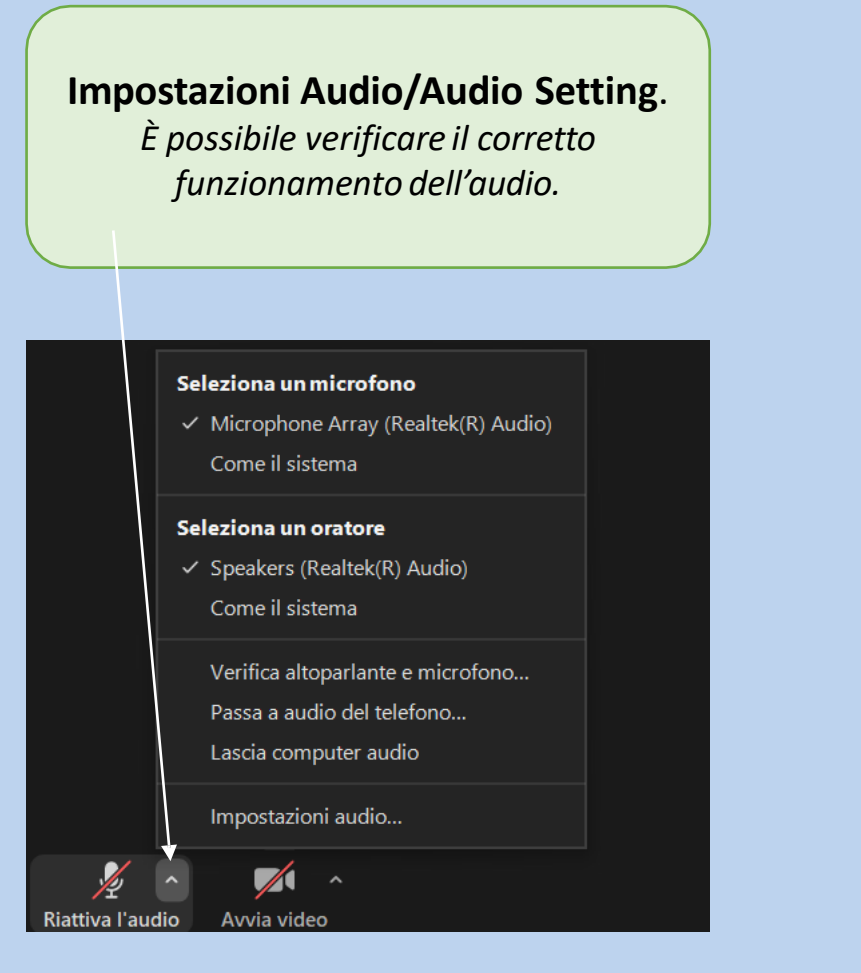

#### **Impostazioni Video**.

*È possibile selezionare la videocamera da utilizzare e le impostazioni del video.*

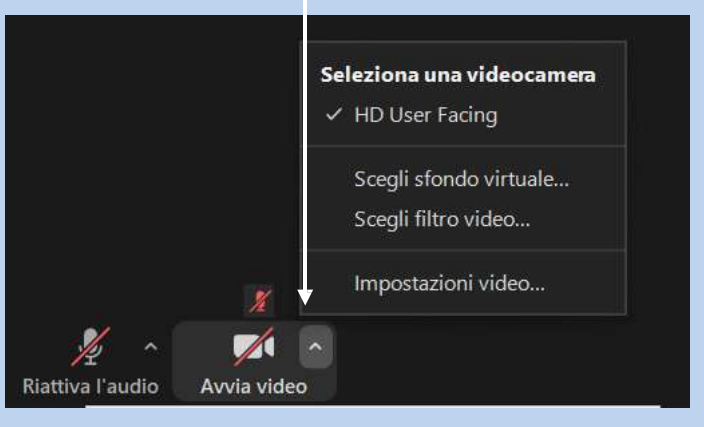

#### **Funzionalità disponibili per il partecipante al Meeting**

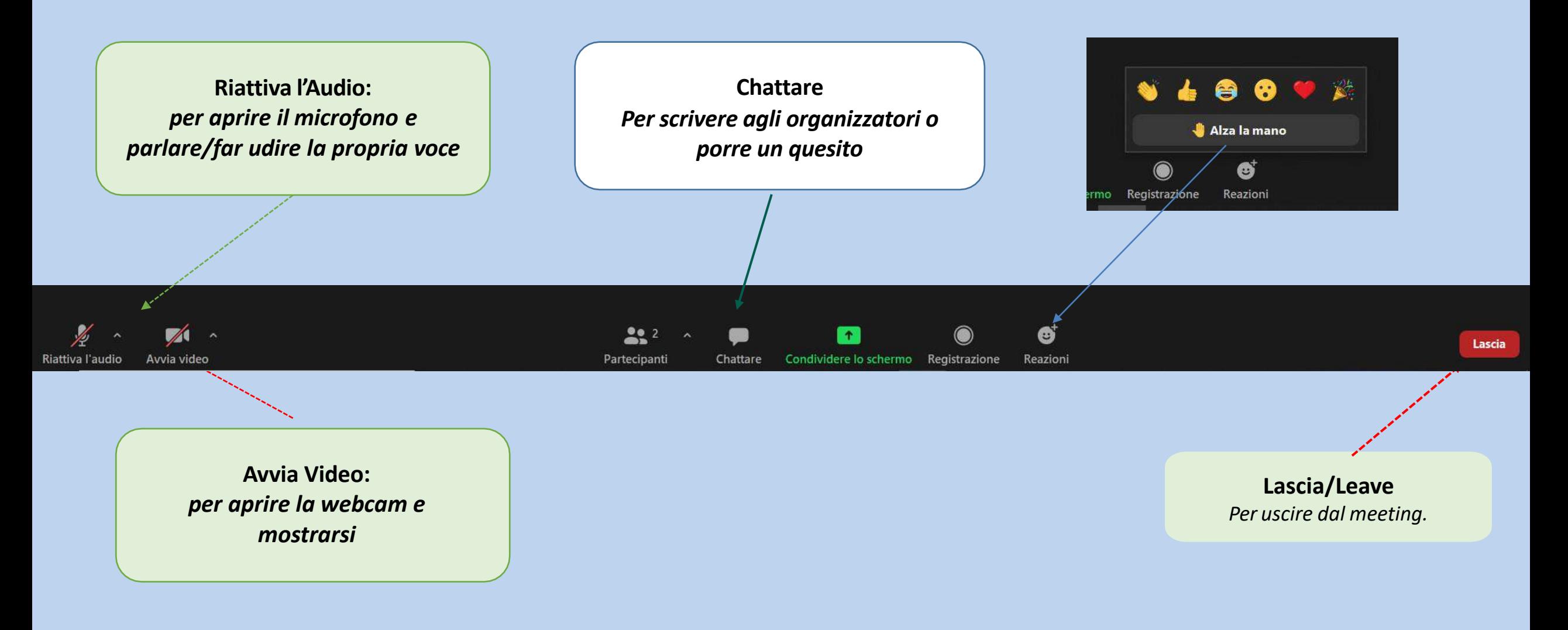

## INFORMAZIONI E ASSISTENZA

**ASSISTENZA DURANTE IL Meeting:** Segr. **Matrix**: N. Verde (gratuito) **800 190 542** email: **[formazione@coopmatrix.it](mailto:formazione@coopmatrix.it)**